## **Android**

- **1. 打開電視,並切換輸入源為 HDMI1**
- **2. 掃描 QR CODE,並安裝該軟體**

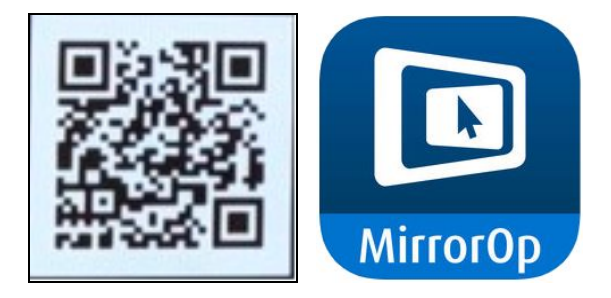

**3. 連線至 Wifi:A401,並輸入密碼**

## **a401wepp**

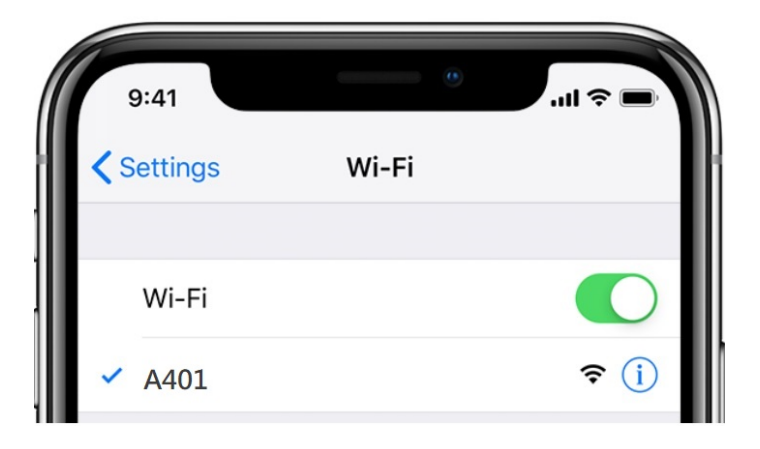

## **4.點選紅色圈圈處**

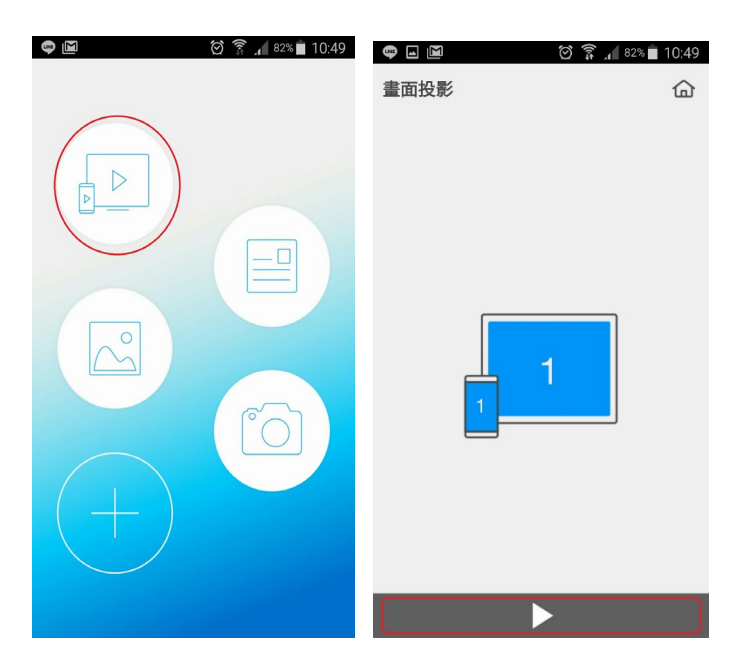

**5.點選該討論室 A401**

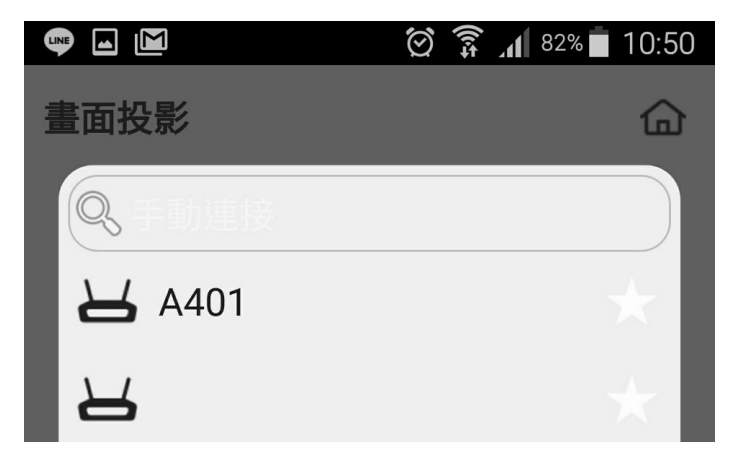

**6.輸入電視所顯示的 Code 即可連線**